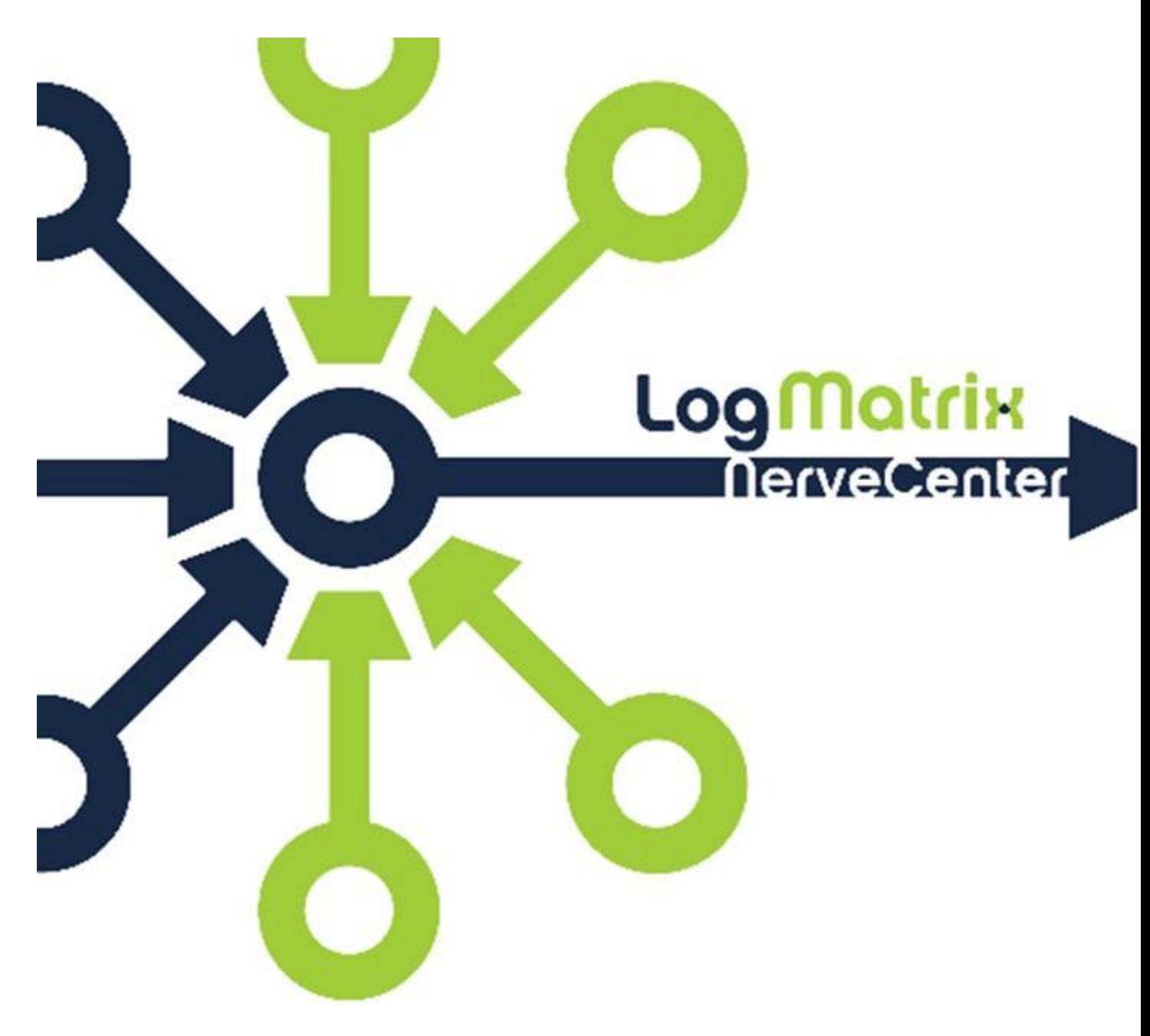

# **NerveCenter 6.1 Release Notes**

# **Windows and UNIX Version 6.1**

September 2014 NCRN61-00-26

## **Copyright**

Portions Copyright ©1989-2014 LogMatrix, Inc. / OpenService, Inc. All rights reserved.

#### **Disclaimers**

LogMatrix, Inc. ("LogMatrix") makes no representations or warranties, either expressed or implied, by or with respect to anything in this manual, and shall not be liable for any implied warranties of merchantability or fitness for a particular purpose or for any indirect, special or consequential damages.

These applications are available through separate, individual licenses. Not every feature or application described herein is licensed to every customer. Please contact LogMatrix if you have licensing questions.

No part of this publication may be reproduced, stored in a retrieval system or transmitted, in any form or by any means, photocopying, recording or otherwise, without prior written consent of LogMatrix. While every precaution has been taken in the preparation of this book, LogMatrix assumes no responsibility for errors or omissions. This publication and the features described herein are subject to change without notice.

The program and information contained herein are licensed only pursuant to a license agreement that contains use, reverse engineering, disclosure and other restrictions.

#### **Trademarks**

LogMatrix is registered in the U.S. Patent and Trademark Office. NerveCenter and the LogMatrix Logo are trademarks of LogMatrix, Inc.

All other products or services mentioned in this manual may be covered by the trademarks, service marks, or product names as designated by the companies who market those products.

### **Contacting LogMatrix**

LogMatrix, Inc. 2 Mount Royal Ave, Suite 250 Marlborough, MA 01752

Phone 508-597-5300

Contact email: [info@logmatrix.com](mailto:info@logmatrix.com)

Website: www.logmatrix.com Forum:<http://community.logmatrix.com/LogMatrix> Blog: [www.logmatrix.com/blog](http://www.logmatrix.com/blog) Documentation:<http://docs.logmatrix.com/NerveCenter/>

# **\* Log Matrix**

# **NerveCenter 6.1 Release Notes**

LogMatrix NerveCenter<sup>TM</sup> is a proactive event correlation application that intelligently filters network events, automates corrective actions and forwards important events to a network management platform.

An existing site can move directly to NerveCenter 6.1 from any NerveCenter 4.1, 5.0, 5.1, 5.2, or 6.0 release, patch, or hotfix. NerveCenter version 6.1 is not compatible with prior releases in that the NerveCenter 6.1 Server needs to interact with the matching NerveCenter 6.1 Desktop toolset.

Please read **[New Features](#page-11-0)** for information about the changes found in NerveCenter 6.1.

NC6.1 is a new release as of April 2014. All accumulated patches following the release of NC6.1 are included in this release.

To upgrade from versions prior to 4.1, contact LogMatrix. [\(techsupport@logmatrix.com\)](mailto:techsupport@logmatrix.com)

#### **Availability**

The NerveCenter Server is provided as an installable software package consisting of the NerveCenter Desktop toolkit plus the Server, a library of sample NerveCenter Models, and network management platform integration components. This package is available for Linux and Solaris.

The NerveCenter 6.1 Desktop toolset is available for the Linux, Solaris and Windows operating systems. The Desktop toolkit is included within the NerveCenter Server product for Linux and Solaris and also available as an independent software package – not bundled within the NerveCenter Server software package – for the Windows operating system.

The NerveCenter 6.1 Desktop toolkit is provided as an installable software package consisting of the NerveCenter Client and Administrator applications, NerveCenter Command (a commandline utility), documentation and the mibTool MIB Compiler.

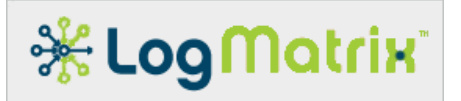

#### **Requirements**

This section describes the hardware and software requirements to install NerveCenter 6.1.

#### **Software Requirements**

This section describes the operating system and software requirements for NerveCenter 6.1.

#### **Linux Requirements**

**Table 1: Linux Platform Requirements**

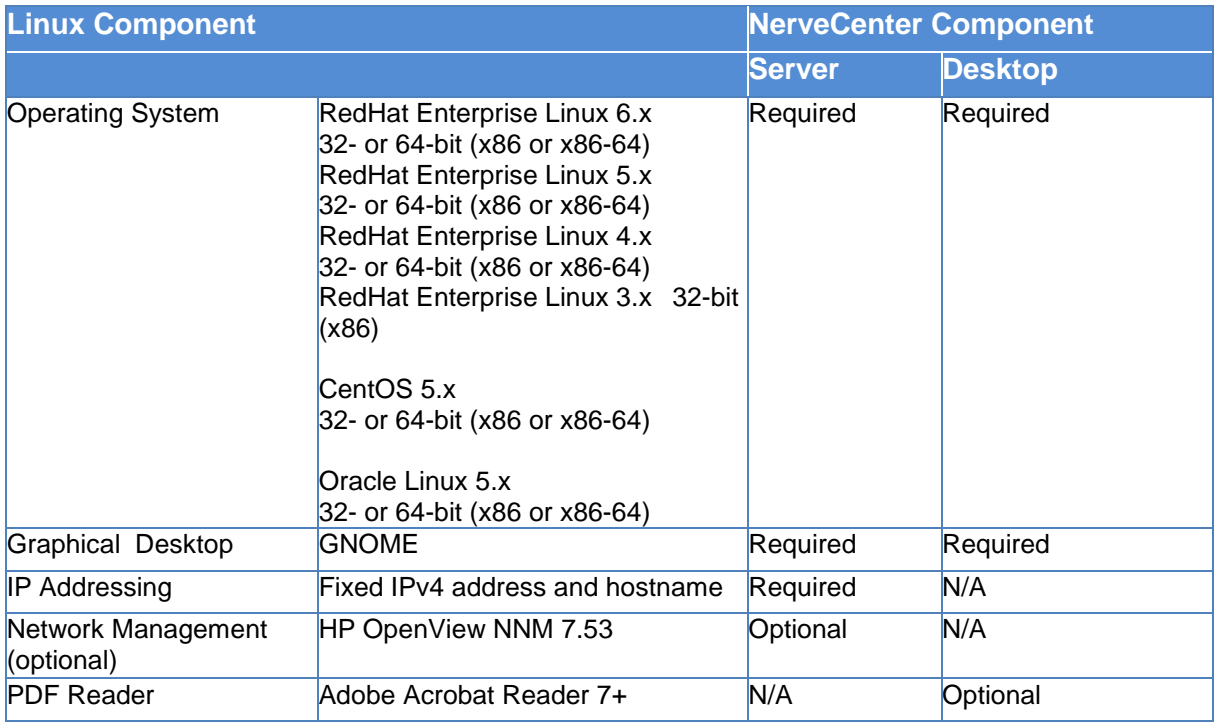

For X Windows System ["X11"] software to run the following NerveCenter components: Client, Administrator, IPSweep and SerializeDB, an X11 Server must be installed but does not have to be running.

The DISPLAY environment variable must be set and point to a valid X11 display for the following NerveCenter components: Client, Administrator, and SerializeDB (not IPSweep). The GNOME desktop included as part of the required RedHat Enterprise Linux distributions satisfies this requirement. GNOME is an X11 environment and provides the required X11 software.

NerveCenter requires the following RPMs from the Linux release media: libXt, libX11, libSM, libICE, libXext, libXau and libXdmcp; all of which are part of the GNOME distribution.

NOTE: NerverCenter 6.1 requires an expanded MIB format that structures traps. All sites are required to compile their site specific MIBs using the NerveCenter MIB

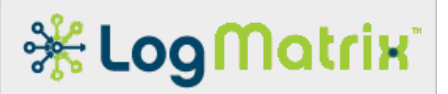

Compiler, mibTool. To use the mibTool, you must install Java™ Platform, Enterprise Edition 6 or higher. (<http://www.java.com/> )

The process /usr/sbin/rpcbind must be running for NerveCenter to start.

If you are installing NerveCenter on the same machine as OpenView, you should install and confirm OpenView is working properly before installing NerveCenter.

To view the help, you must specify a path to a supported web browser when installing NerveCenter. See Installing NerveCenter on UNIX in Installing NerveCenter for details.

#### **Solaris Requirements**

**Table 2: Solaris Platform Requirements**

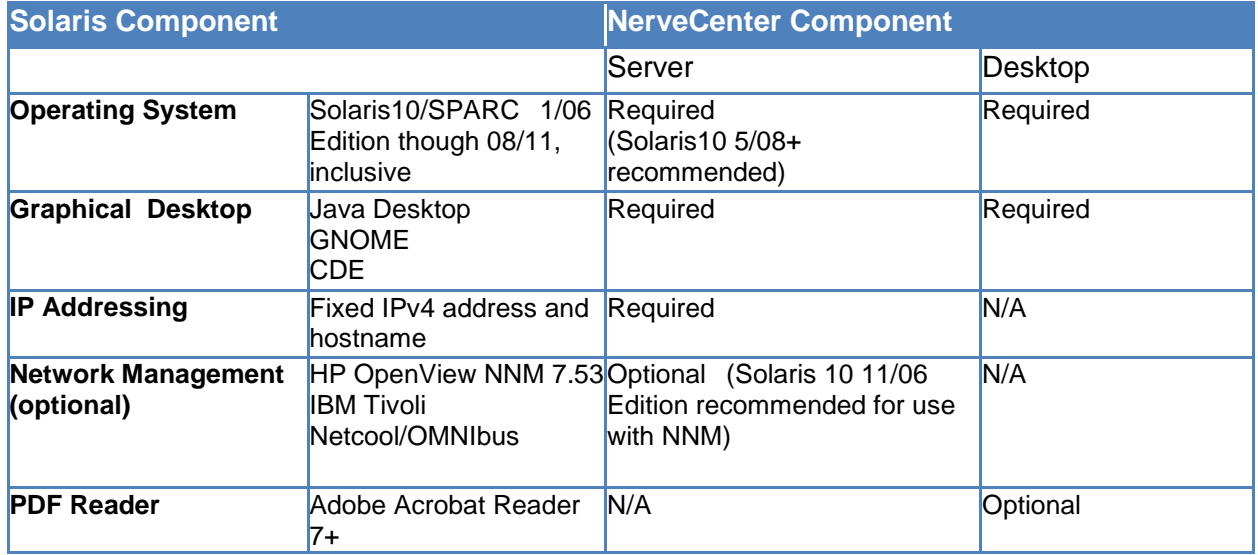

For X Windows System ["X11"] software to run the following NerveCenter components: Client, Administrator, IPSweep and SerializeDB, an X11 Server must be installed but does not have to be running.

The DISPLAY environment variable must be set and point to a valid X11 display for the following NerveCenter components: Client, Administrator, and SerializeDB (not IPSweep). The CDE, GNOME or Java Desktop desktop included in these Solaris 10 distributions satisfies this requirement. Each is an X11 environment and provides the required X11 software.

NerveCenter requires the following Solaris software packages from the Solaris 10 release media: SUNWxwplt, SUNWxwice, and SUNWmfrun.

NOTE: NerverCenter 6.1 requires an expanded MIB format that structures traps. All sites are required to compile their site specific MIBs using the NerveCenter MIB Compiler, mibTool. To use the mibTool, you must install Java™ Platform, Enterprise Edition 6 or higher. (<http://www.java.com/> )

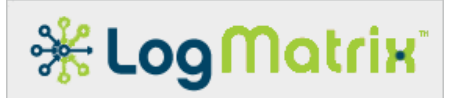

The process /usr/sbin/rpcbind must be running for NerveCenter to start.

If you are installing NerveCenter on the same machine as OpenView, you should install and confirm OpenView is working properly before installing NerveCenter.

For integration to be complete with Netcool/OMNIbus you must include the NerveCenter probe provided by IBM Tivoli (nc probe version 64 rev 1). For more information, contact your IBM Tivoli representative.

To view the help, you must specify a path to a supported web browser when installing NerveCenter. See Installing NerveCenter on UNIX in Installing NerveCenter for details.

#### **Windows Requirements**

#### **Table 3: Windows Platform Requirements**

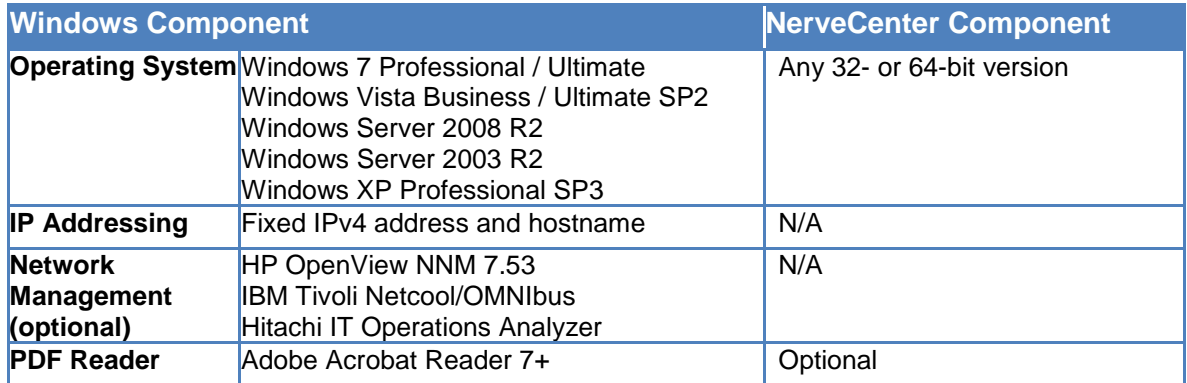

NerverCenter 6.1 requires an expanded MIB format that structures traps. All sites are required to compile their site specific MIBs using the NerveCenter MIB Compiler, mibTool. To use the mibTool, you must install Java™ Platform, Enterprise Edition 5 or higher. (<http://www.java.com/> )

# **※LogMatrix**

### **Hardware Suggested Minimums**

The following tables list the suggested minimum computer hardware configuration for NerveCenter 6.1. These suggested minimums assume the machine is running the base operating system and the NerveCenter Server components only.

NerveCenter Desktop components (nccmd, client, ncadmin, mibtool, documentation) can be run on any PC meeting these suggested minimums. Recommended platforms for NerveCenter Server on Windows are: Windows Server 2003 R2, Windows Server 2008 R2 and Windows 7.

#### **Table 4: Recommended Hardware - NerveCenter Server without Additional Pollers**

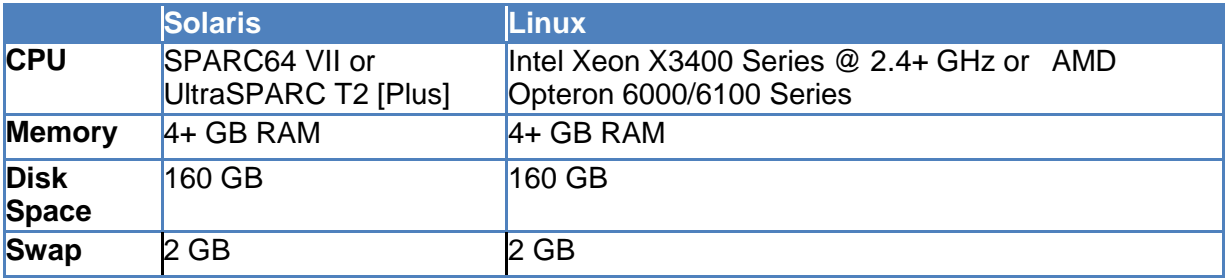

#### **Table 5: Recommended Hardware - NerveCenter Server with One Poller Package**

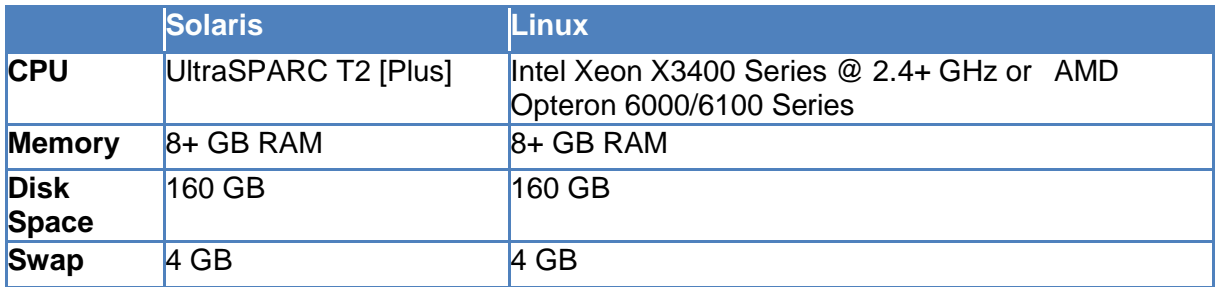

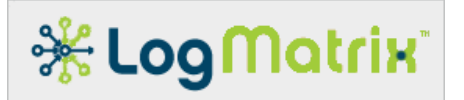

### **Installation**

Installation instructions for NerveCenter can be found in the document **Installing NerveCenter**, available as the file **install.pdf** in the root directory of the release media or of the download. Documentation is also available online at docs.logmatrix.com

Caution: Before installing or upgrading NerveCenter, you should review the **[New Features](#page-11-0)** section.

For other information about NerveCenter, see the documentation available in the InstallPath/docs directory of the Client or Administrator or online at docs.logmatrix.com.

#### **Upgrading to NerveCenter 6.1**

The following steps are performed when upgrading.

Confirm that the target systems meet the platform requirements described in these Release Notes.

Stop all NerveCenter applications and processes. See "Stopping NerveCenter Processes" in **Installing NerveCenter**.

Back up any files you want to save. See "Backing Up Your NerveCenter Database and Files" in **Installing NerveCenter**.

Upgrade or Uninstall NerveCenter. If you are upgrading the existing NerveCenter installation, see "Installing NerveCenter on UNIX" or "Installing NerveCenter on Windows" in **Installing NerveCenter.**

If you are uninstalling NerveCenter, see "Removing NerveCenter from UNIX" in **Installing NerveCenter**.

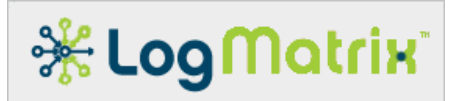

### **Notices**

#### **NerveCenter Licensing**

NerveCenter, beginning with release 5.1.00, uses a new licensing mechanism. Instead of serial numbers or license keys, you must obtain a license file for each NerveCenter server. NerveCenter Server processes cannot be started without this file.

The NerveCenter Client and Administrator, the NerveCenter Command (command-line utility) and mibTool MIB Compiler do not require a license.

You will receive a hostname.dat file for each NerveCenter server you are licensing. This license file must be copied to **/opt/OSInc/conf/** (UNIX).

Contact your LogMatrix representative to obtain any required license files.

#### **NerveCenter and IPv6**

NerveCenter supports networks with devices running the IPv6 protocol within the following guidelines.

> Monitored or traversed networks and devices must support the IPv6 protocol. If IPv6 devices reside on different network than the NerveCenter management node, the appropriate routers and gateways must support IPv6 routing.

> The SNMP Agents on your IPv6 devices may need to be be configured to support all SNMP requests on IPv6.

DNS, NIS, or other network services must be properly configured to use name resolution for IPv6 addresses.

The host for each NerveCenter server must support both IPv6 and IPv4.

#### While NerveCenter supports monitoring IPv6 networks, the following limitations apply:

Communication between the NerveCenter server, the Administrator, and the Client does not support IPv6.

The IPSweep alarm does not support IPv6.

When using Perl, commands generated by NerveCenter work with IPv6. However, all Perl network packages do not support IPv6.

Communication between NerveCenter and the HP OpenView NNM and IBM Tivoli Netcool/OMNIbus network management do not support IPv6.

#### **NerveCenter 6.1 Models**

The models provided with NerveCenter are for demonstration use only, and are not intended for production.

# *\*LogMatrix*

## **NerveCenter 6.1 Issues/Features**

The following tables show the issues resolved by NC6.1 (by build number) and NC6.1.xx known issues.

#### **Table 6: Issues resolved with NC6.1 by build number**

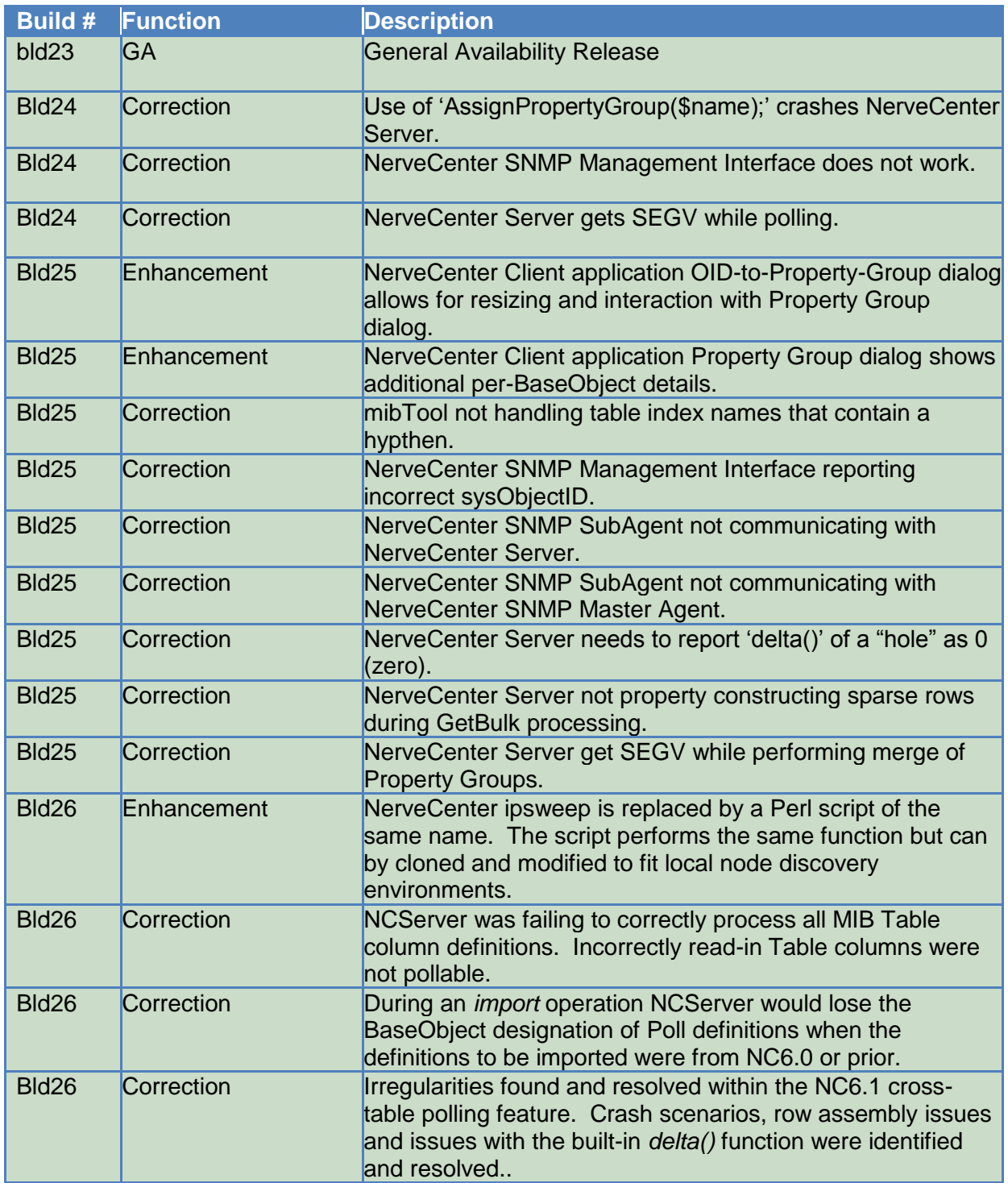

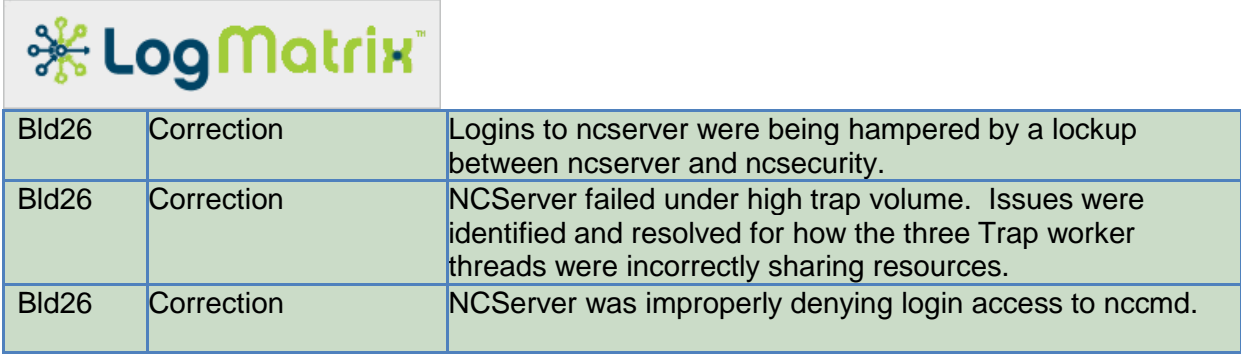

**Table 7: NC6.1.xx Known Issues**

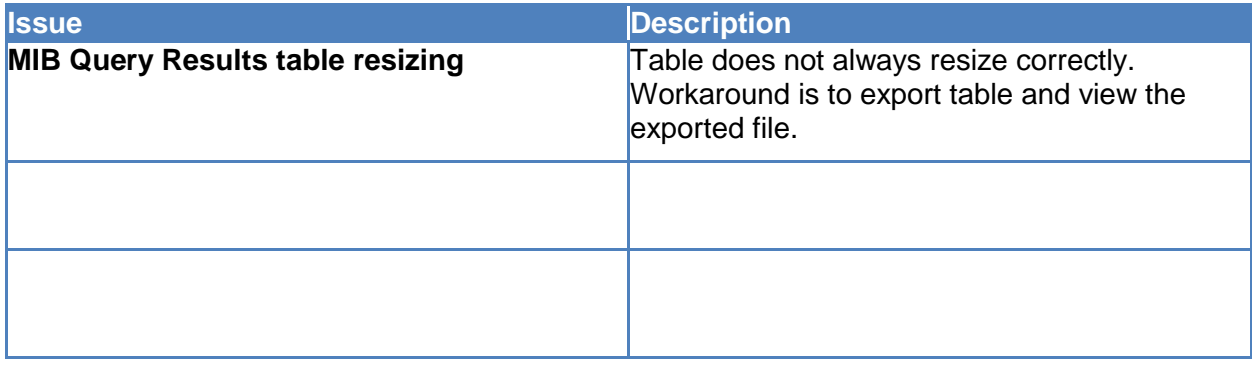

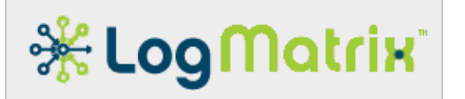

## <span id="page-11-0"></span>**New Features**

#### **NC6.1**

NerveCenter 6.1 release contains everything included in the NC6.0.xx releases. NC6.1 adds the following additional functionality, relative to NC6.0.xx:

- $*$  The 'ipsweep' utility is replaced with a Perl script. The replacement is a good base to use for building customized node discovery systems.
- The NC6.1 release includes a several major updates to trap forwarding including:
- Support for incoming SNMP v1 Traps, v2c Traps, v2c Informs, v3 Traps and v3 Informs
- For SNMP v3 Traps and Informs, NerveCenter supports all three security models: Auth/Priv, Auth/NoPriv and NoAuth/NoPriv
- For SNMP v3 Traps and Informs NerveCenter supports the standard MD5 and SHA1 authentication protocols
- For SNMP v3 Traps and Informs NerveCenter supports the standard DES and AES privacy (encryption) protocols, plus AES-192, AES-256 and 3DES are added.
- Support for all the above for Forwarding of received Traps and Informs.
- Support for forwarding of already forwarded traps NerveCenter can be involved in any step (first, middle, last) of a multiple hop forwarding situation.
- Forwarding by NerveCenter can be elected on a trap-by-trap basis using our Alarm / Mask / Trigger / Action paradigm.
- Forwarding by NerveCenter is directed on a destination-by-destination basis, allowing each destination to be set up differently (ie: forwarding of v1/v2/v3 traps to one target using, say, v1 while simultaneously supporting the forwarding of the same trap using, say, v3 Informs to another destination)
- Forwarding of any Trap or Inform can be done to \_many\_ destinations, where each forwarding destination is defined separately. Thus NerveCenter becomes a Trap Multiplexor.

The NC6.1 release also includes enhanced polling functionality in the form of Cross Table Polling, which allows multiple objects to be queried in a single poll, for example:

Via a poll or trap, an operator receives a notice that a link is down.

To manage the network effectively, the operator must next quickly determine the severity of the condition (Is this an active link? Is it important to a customer?)

With NerveCenter, an operator can poll basic interface data to determine if a link is down and then in that same poll look at the extended link table to get a description of the link use or customer associated with that link.

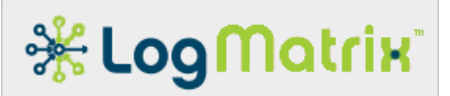

Leveraging NerveCenter's unique finite-state architecture, this can all be done "onthe-fly" - i.e. not via a database query after the fact.

- **The NC6.1 also includes IPv6 improvements and enhancements as follows:**
- Enhancement of IPv6 address handling. Enhancements made to 'ncget', 'ncping' and 'ncserver'/'ncsnmppoller'.
- Enhancements made to NCServer's support of the 'Query' and 'Ping' features found in the 'Client' application.
- Addition of several built-in triggers. These represent the error conditions that Polls might incur when performing ICMP 'ping' or SNMP query operations. These additions are subcodes of the "Destination Unreachable" response that ICMP can be used to report. ‐ ICMPV6\_NO\_ROUTE

[RFC4443,](http://tools.ietf.org/html/rfc4443) Section 3.1 "Destination Unreachable", Code 0: "No route to destination". ‐ ICMPV6\_ADMIN\_PROHIBITED

[RFC4443,](http://tools.ietf.org/html/rfc4443) Section 3.1 "Destination Unreachable", Code 1: "Communication with destination administratively prohibited".

- ICMPV6\_NOT\_A\_NEIGHBOR

[RFC4443,](http://tools.ietf.org/html/rfc4443) Section 3.1 "Destination Unreachable", Code 2: "Beyond scope of source address".

‐ ICMPV6\_ADDR\_UNREACHABLE

[RFC4443,](http://tools.ietf.org/html/rfc4443) Section 3.1 "Destination Unreachable", Code 3: "Address unreachable.". ‐ ICMPV6\_PORT\_UNREACHABLE

[RFC4443,](http://tools.ietf.org/html/rfc4443) Section 3.1 "Destination Unreachable", Code 4: "Port unreachable.".

The ncicmplistener utility is only run by the ncserver when the system has been configured to 'Process ICMP Messages as Traps' (in NCAdmin.exe)

Log file changes:

ncserver: Now writes Manager-Configuration.csv and Manager-Performance.cvs to /var/opt/NerveCenter/tables/. Manager-Performance.cvs is a table view of the most current rows of TraceQueues.log

ncicmplistener: Now writes log messages to /var/opt/NerveCenter/log/ncicmplistener.log and no longer to ncserver.log

Enhancement to the tracing of login attempts ( ie: to ncserver from client, ncadmin or nccmd )

ncserver:

Continues to support "ncstart -pamdebug", which is the equivalent of "trace server logins on" - as defined in the second bullet item.

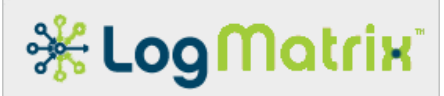

When enabled, writes traces all subsequent login authentication processing to /var/opt/NerveCenter/log/ncsecurity.log (formerly /opt/OSInc/tmp/ncsecurity.log)

Starts a new ncsecurity for each login attempt check.

• nccmd: New option to turn on/off tracing of login processing:

trace server logins ( on | off) When set to on, ncserver writes all subsequent login authentication tracing to /var/opt/NerveCenter/log/ncserver.log When set to off, ncserver ceases trace updates to /var/opt/NerveCnter/log/ncserver.log

% /opt/OSInc/bin/nccmd NC> **connect -s localhost -u nervectr -p .... -n 32506** NC> **trace server status all** No tracing enabled now NC> **trace server logins on** Tracing logins enabled NC> **trace server status all** Tracing enabled for logins NC> **trace server logins off** Disabled trace for logins NC> **trace server status all** No tracing enabled now NC> **trace server -?** Trace: traces specified objects in the active server Usage: To trace logins trace server logins [[on/off]] Check file ncsecurity.log To trace traps ... NC> **quit**

nccmd: New option '-t' to force tracing of a login attempt:

connect -s *serverhost* -n *port* -u *username* -p *password* [ -t ]

The '-t' is optional. If used, the '-t' forces tracing of the authentication processing for this login attempt. Using this option does not change the permanent setting of the above server logins tracing flag.

When '-t' is used, ncserver activates (if not already enabled) trace logging to /var/opt/NerveCenter/log/ncserver.log.

# **※LogMatrix**

% /opt/OSInc/bin/nccmd NC> **connect -s localhost -u nervectr -p .... -n 32506 -t**

The benefit of this option is to allow enabling the login tracing at the moment when a difficulty with gaining access is countered and tracing was not already enabled (as with using ncstart -PAMdebug or nccmd's trace server logins on). As it is already 'too late' to activate these options, the '-t' allows the tracing to /var/opt/NerveCenter/log/ncsecurity.log to be forced.

Relational Operator Choice for Alarm Counter Action

The Alarm Counter Action allows for selection of what relation can be used. Prior to NC6.1.00, the only choice was 'equals'. This has been made selectable with a range of

- o equals
- o not equals
- o less than
- o less than or equals
- o greater than
- o greater than or equals

All Alarms inherited into NC6.1.00 will auto convert their Alarm Counter Actions to use 'equals' as the default - since that was the only prior ability.

# **Ж Log Matrix**

# **LogMatrix Technical Support**

LogMatrix is committed to offering the industry's best technical support to our customers and partners. You can quickly and easily obtain support for our NerveCenter proactive IT management software.

#### **Professional Services**

LogMatrix offers professional services, when customization of our software is the best solution for a customer. These services enable us, in collaboration with our partners, to focus on technology, staffing, and business processes as we address a specific need.

#### **Educational Services**

LogMatrix is committed to providing ongoing education and training in the use of our products. Through a combined set of resources, we can offer quality classroom style or tailored on-site training.

#### **Contacting the Customer Support Center**

**Telephone Support** Phone: 1-800-892-3646 or 1-508-597-5300

**E-Email support** E-mail: [techsupport@logmatrix.com](mailto:%20techsupport@logmatrix.com).

#### **Online Access**

For additional NerveCenter support information, please go the LogMatrix website [www.logmatrix.com](http://www.logmatrix.com/) for access to the following sections of information.

- \* Software Alerts latest software alerts relative to NerveCenter.
- User Community Access You can seek as well as share advice and tips with other NerveCenter users at<http://community.logmatrix.com/LogMatrix/> .
- $\ddot{\mathbf{r}}$  Documentation NerveCenter Documentation sets and other documents at <http://docs.logmatrix.com/NerveCenter/>

#### **Contact** [Support@logmatrix.com](mailto:Support@logmatrix.com) **for:**

 $*$  Patches and Updates – latest installation files, patches and updates including documentation for NerveCenter